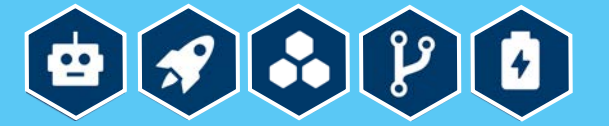

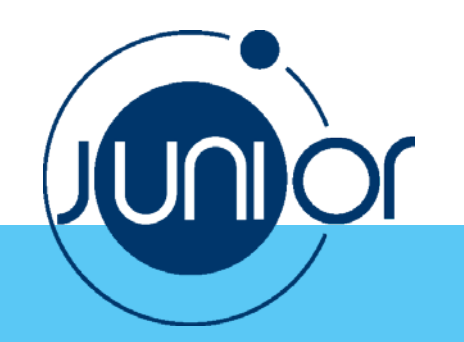

Anlage 8

**Aufgabe: Wenn man die Taste A drückt, wird ein Bild auf dem Bildschirm angezeigt, wenn man die Taste B drückt, wird das Bild gelöscht.**

## **So geht's:**

1. Wählen Sie unter **Kontrolle** den Block **Wiederhole unendlich oft … mache** aus und fügen Sie ihn dem Block **Start** hinzu:

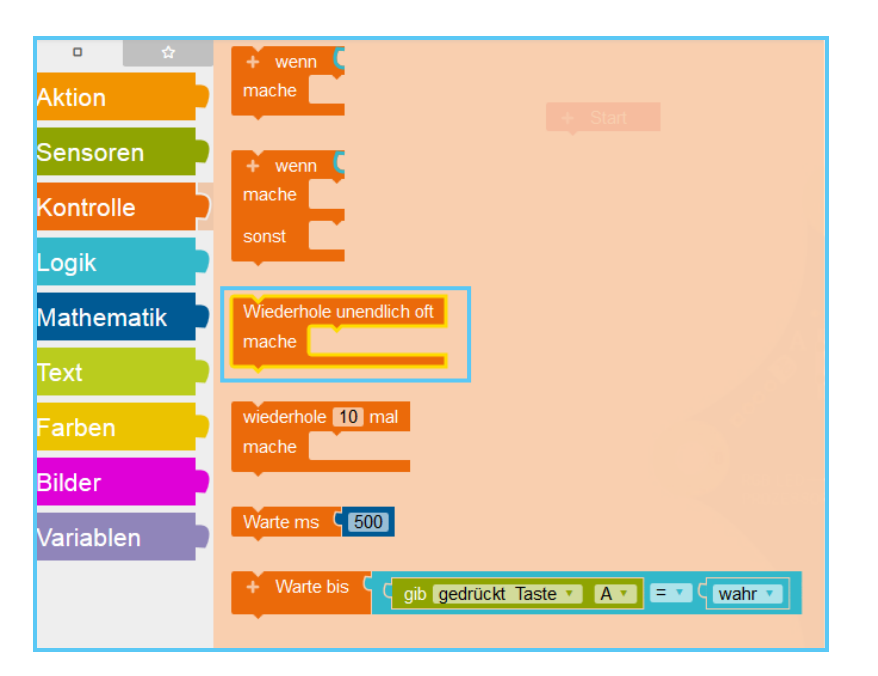

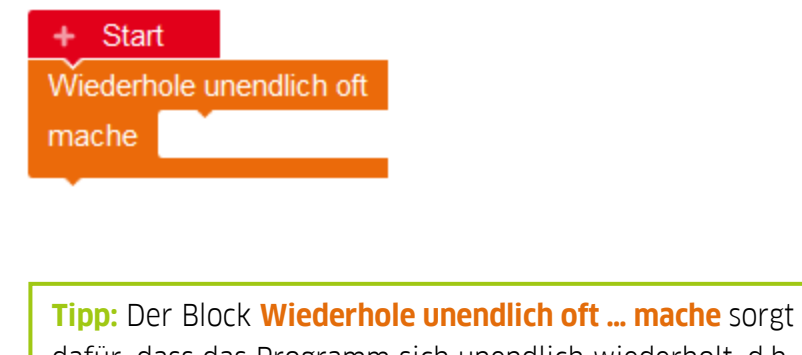

dafür, dass das Programm sich unendlich wiederholt, d.h. jedes Mal wenn Sie die Taste A drücken, wird das Bild auf dem Bildschirm angezeigt. Wenn Sie statt des Blocks **Wiederhole unendlich oft … mache** den Block **wenn … mache** benutzen, wird das Programm nur einmal ausgeführt.

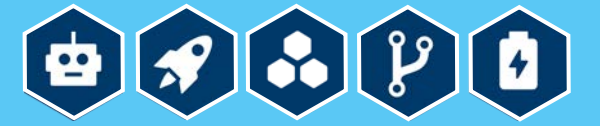

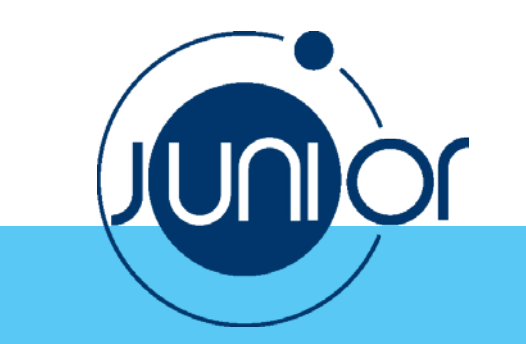

2a. Wählen Sie unter **Kontrolle** den Block **wenn … mache** aus und fügen Sie ihn dem Block **Wiederhole unendlich oft … mache** hinzu:

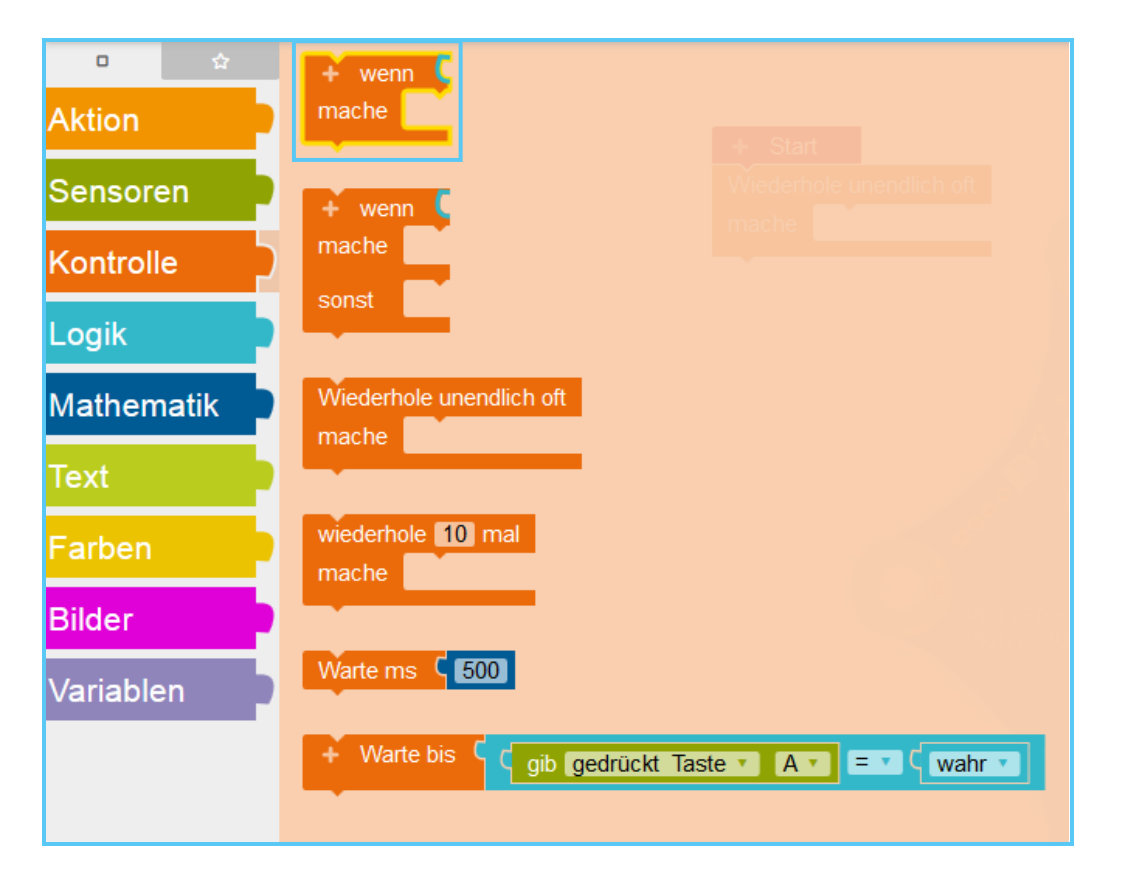

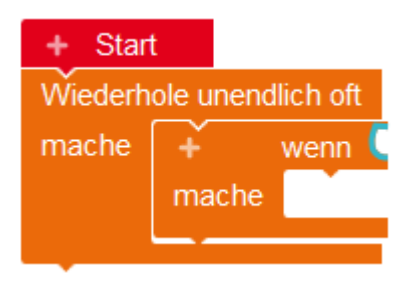

2b. Klicken Sie das ..+"-**Zeichen** auf dem Block wenn ... **mache** an, um eine weitere Bedingung hinzuzufügen:

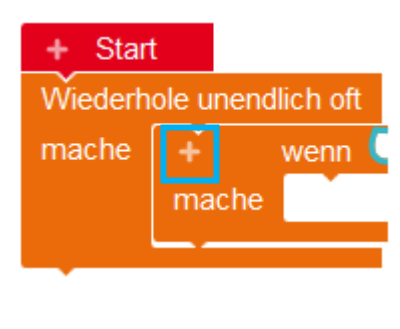

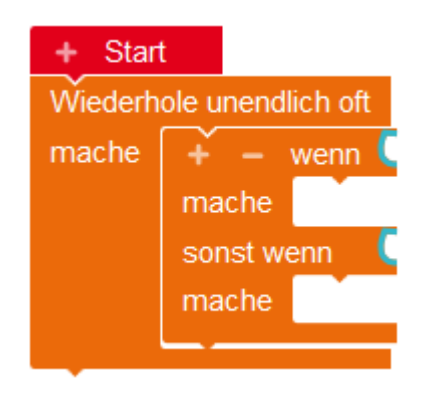

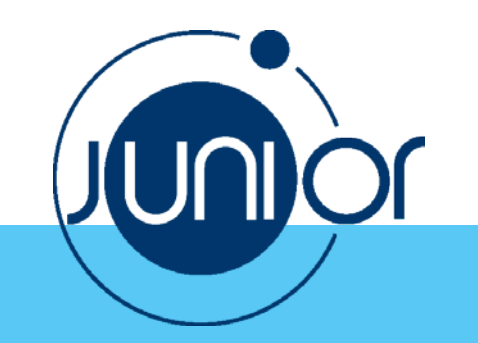

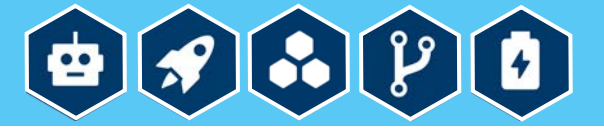

# 3. Wählen Sie unter **Sensoren** den Block **Taste A gedrückt** aus und fügen Sie ihn dem Block **wenn … mache** hinzu:

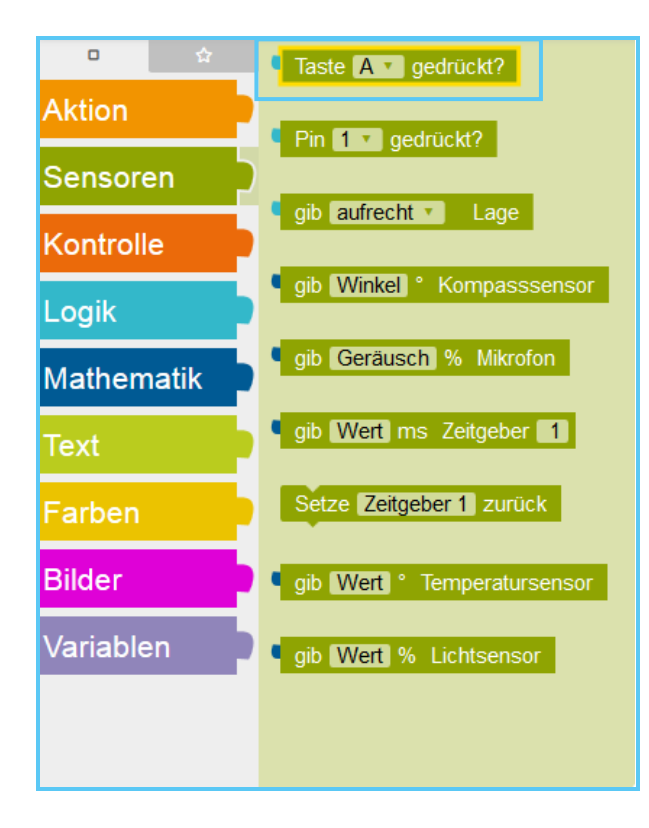

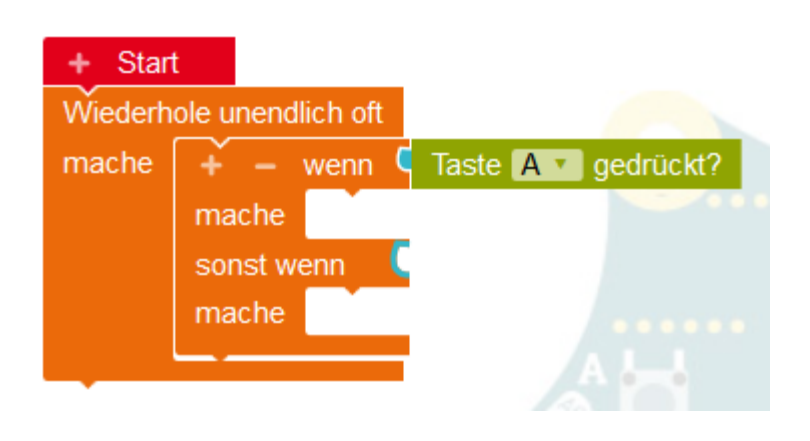

**Tipp:** Um einen Block zu löschen, klicken Sie den Block mit der linken Maustaste an und pressen Sie den Delete-Button oder ziehen Sie den Block mit der linken Maustaste in den

Korb unten rechts. Der Block **Start** lässt sich nicht löschen und ist immer da.

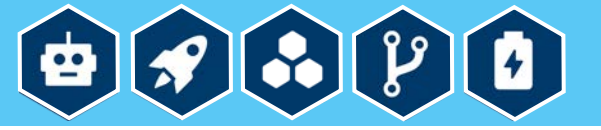

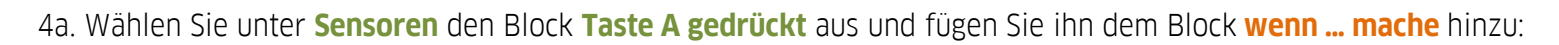

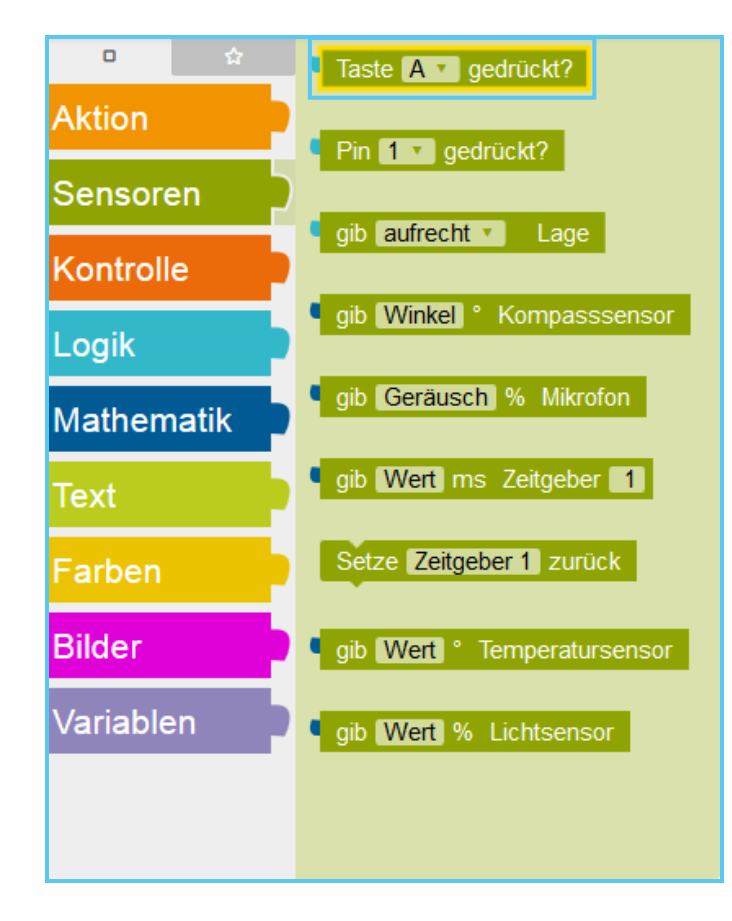

Start ÷. Wiederhole unendlich oft  $\overrightarrow{+}$  – wenn  $\overrightarrow{ }$  Taste **A**  $\overrightarrow{ }$  gedrückt? mache mache Taste A v gedrückt? sonst wenn mache

4b. Klicken Sie das Drop-Down-Menü mit der linken Maustaste an und wählen Sie die Option "B":

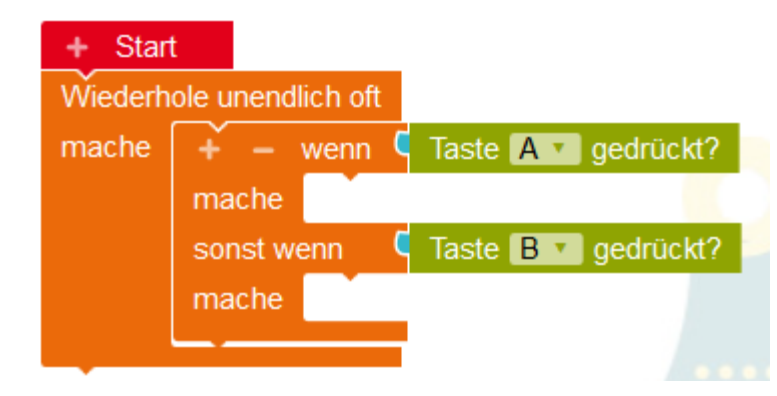

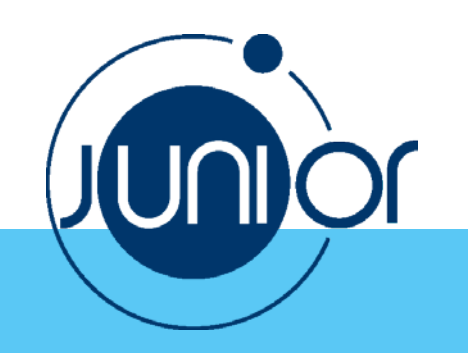

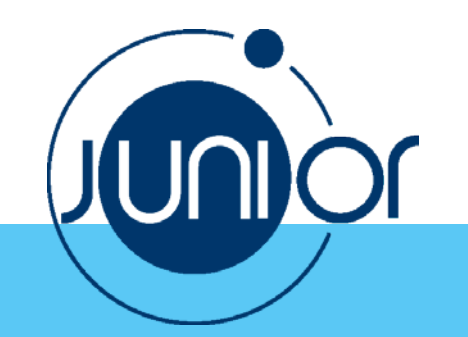

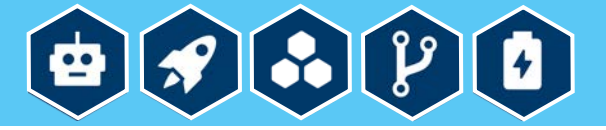

5. Wählen Sie unter **Aktion** den Block **Zeige Bild** aus und fügen Sie ihn dem Block **wenn … mache** hinzu:

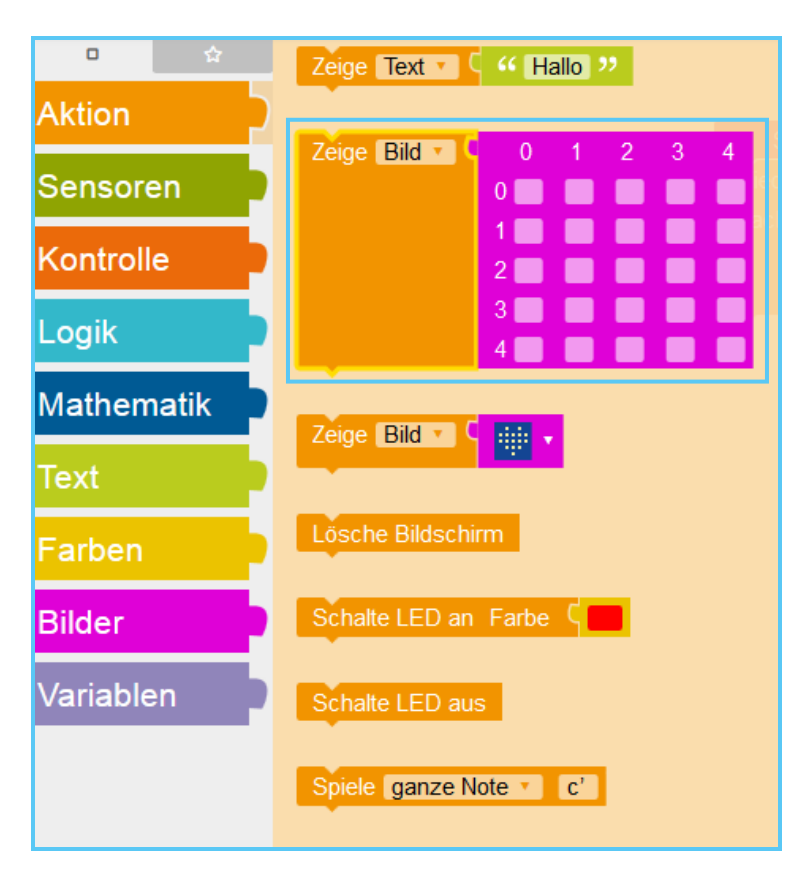

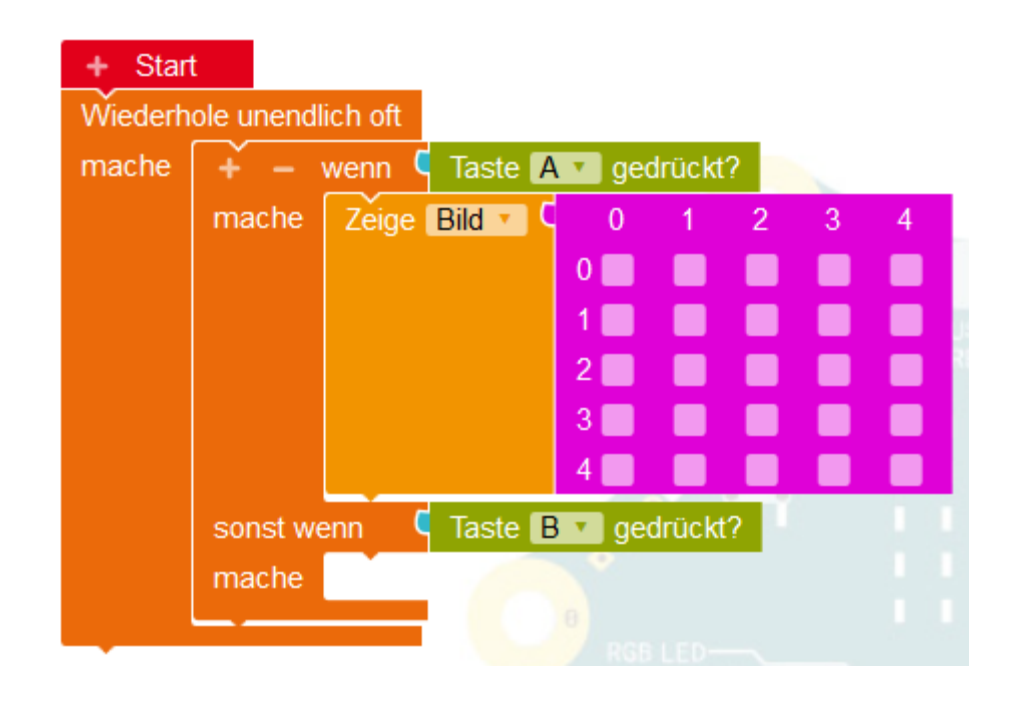

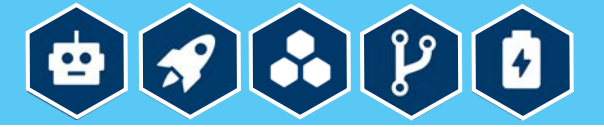

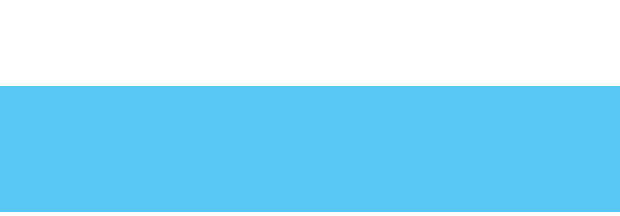

Junior

6. Klicken Sie die **Kästchen** an und machen Sie einen Smiley:

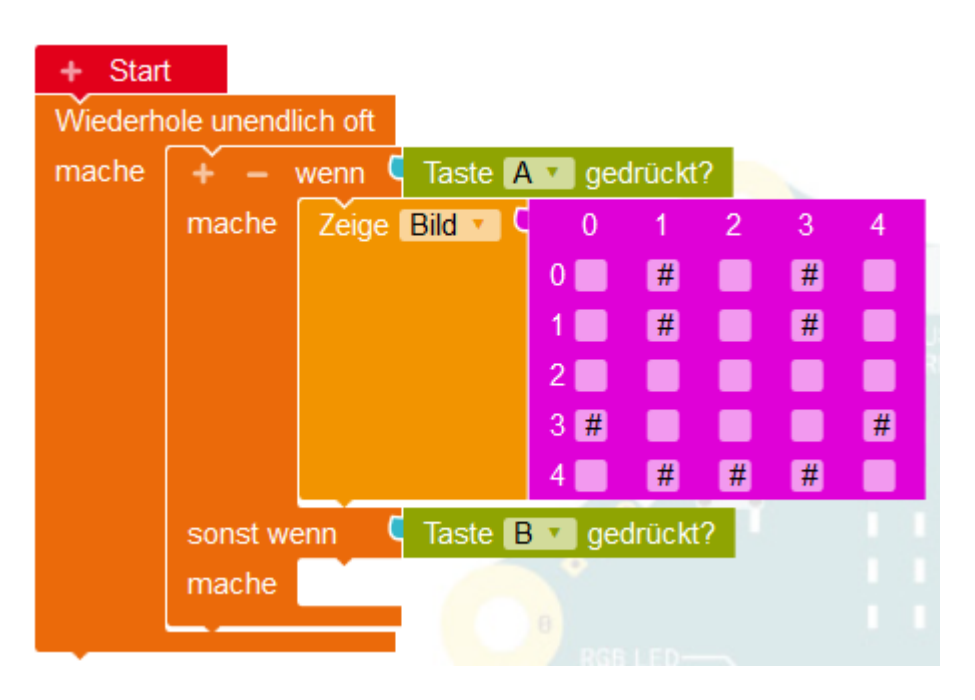

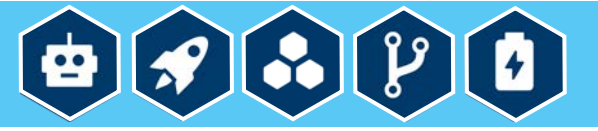

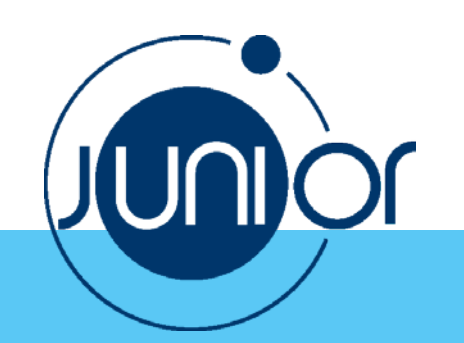

7. Wählen Sie unter **Aktion** den Block **Lösche Bildschirm** aus und fügen Sie ihn dem Block **wenn … mache** hinzu:

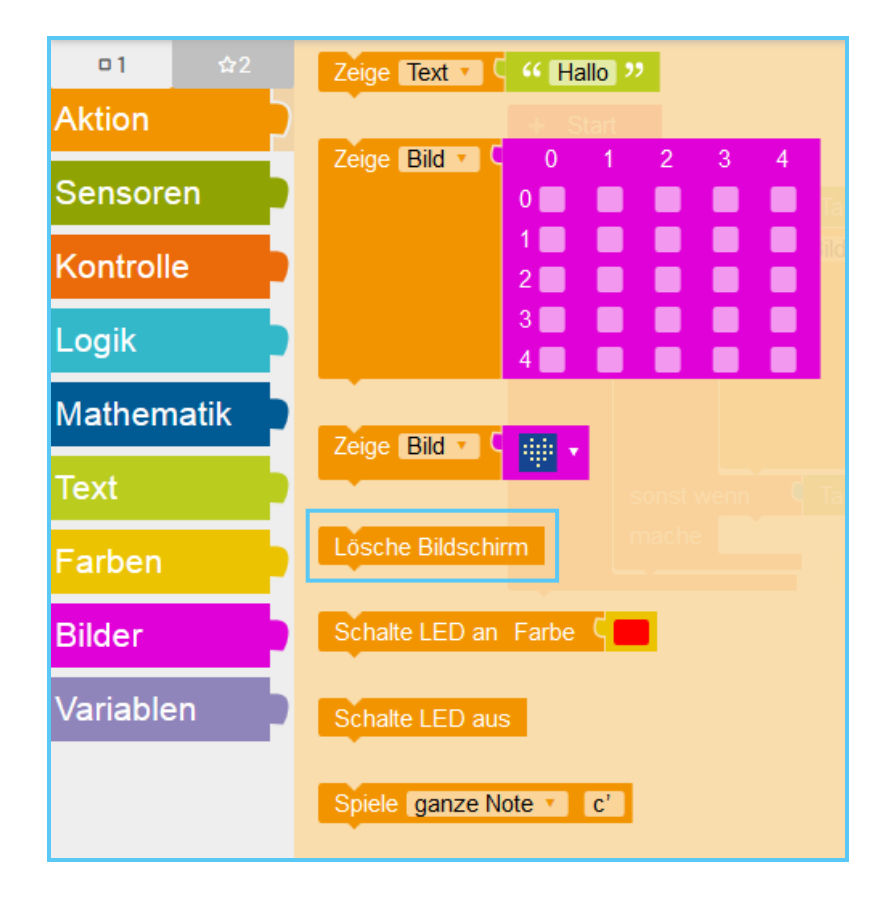

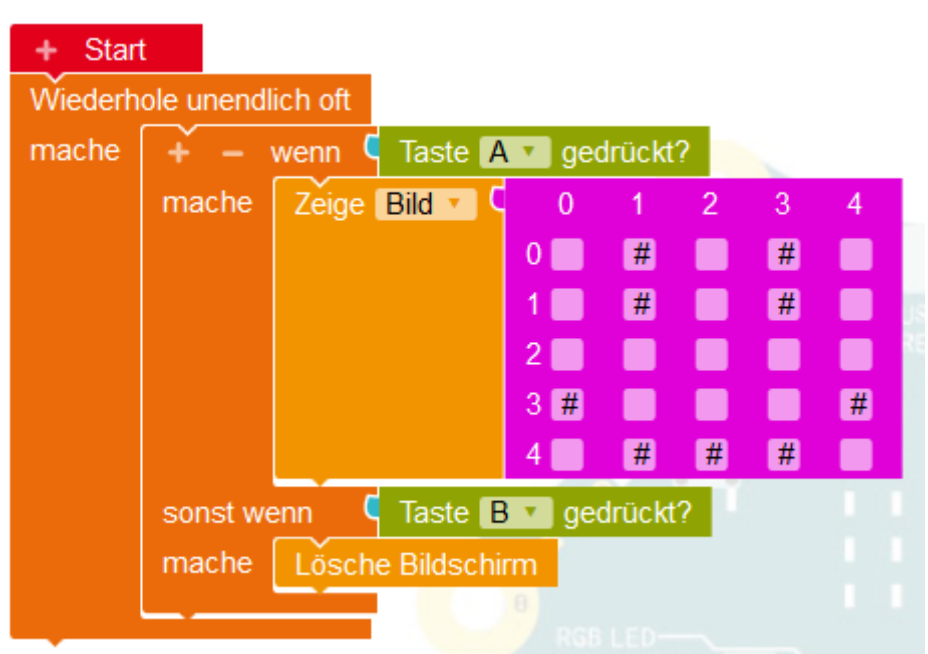

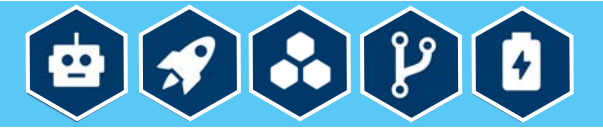

8. Klicken Sie den Button unten rechts an:

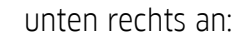

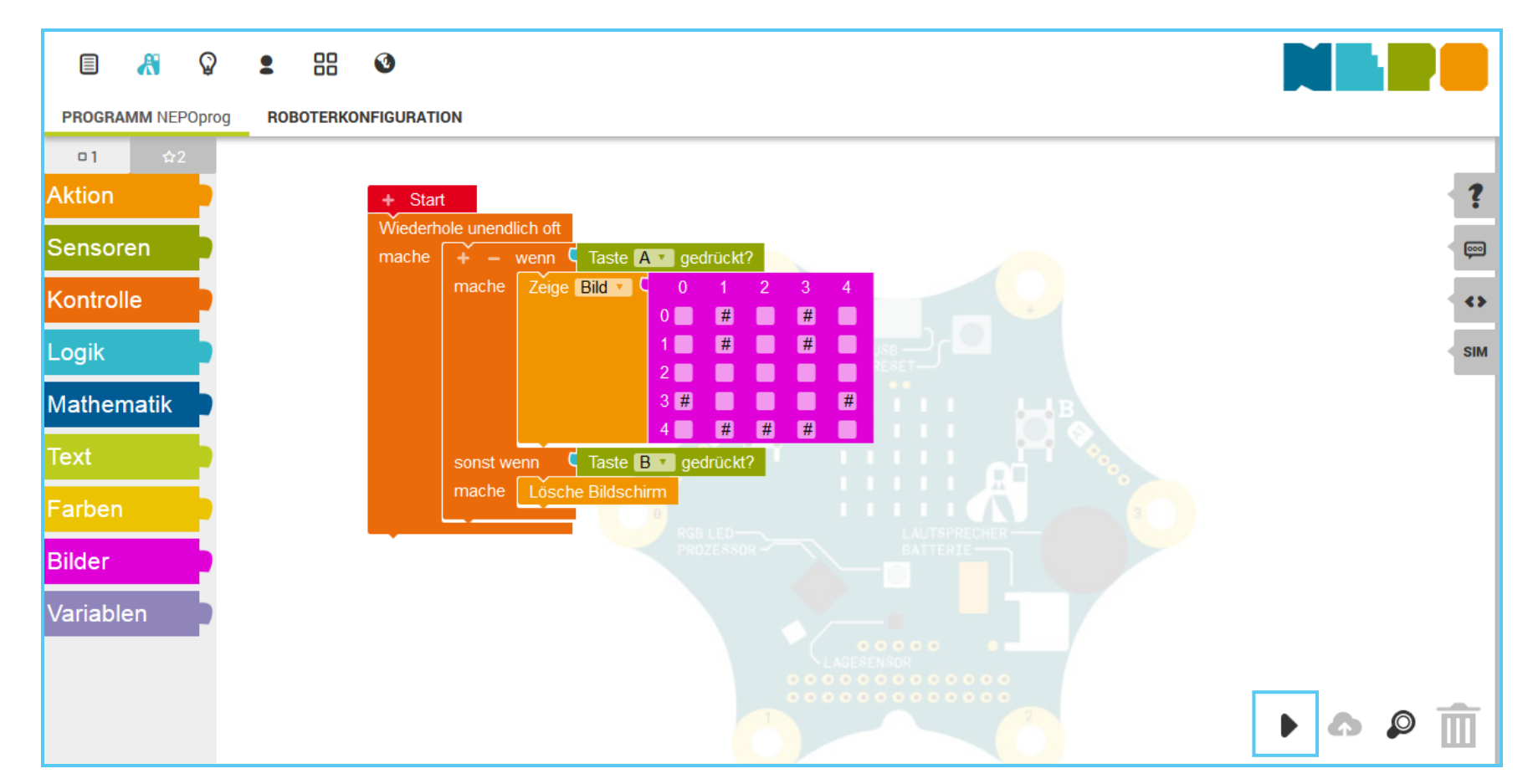

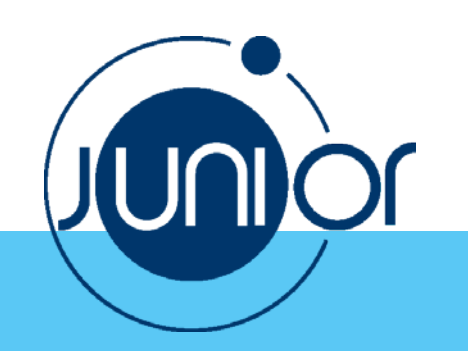

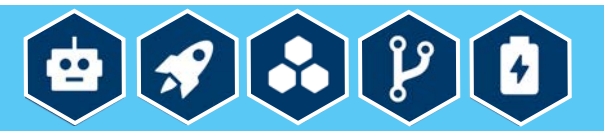

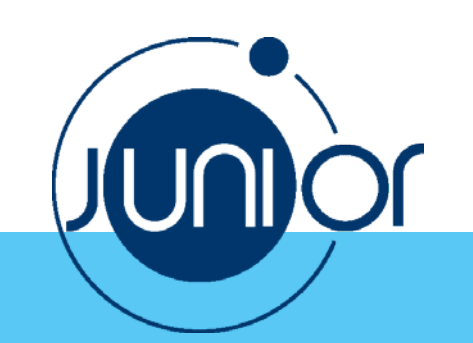

9. Klicken Sie **NEPOprog** an und speichern Sie das Programm auf den Calliope mini:

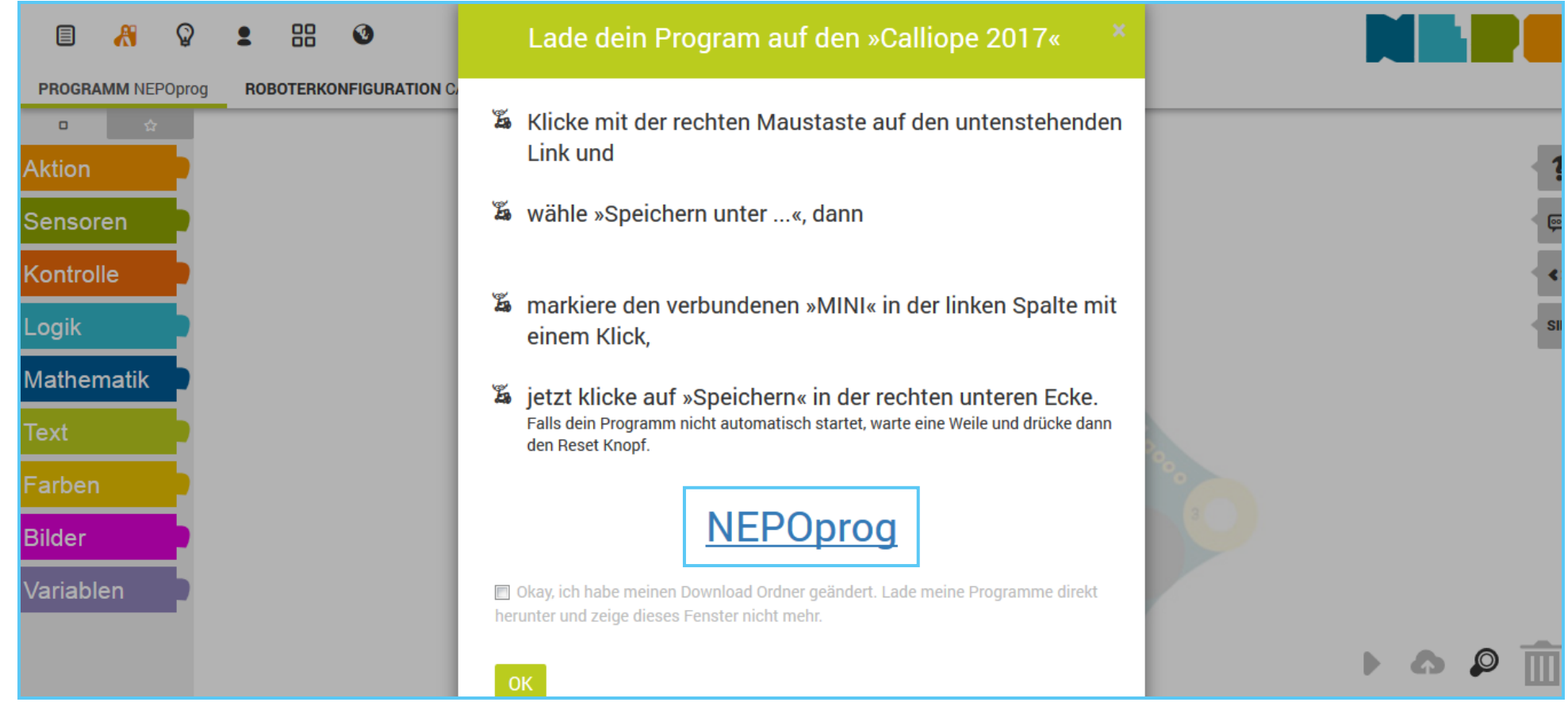